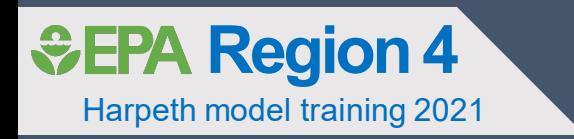

# Introduction to WRDB

**Harpeth River water quality model**

C. York 02/25/2021

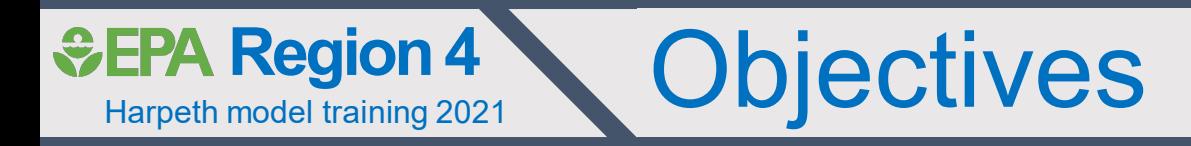

- General overview of WRDB
- Elements of a WRDB project
	- Station table
	- PCode table
	- Results table
	- CCode / RCode validation tables
- Summary of WRDB utilities
	- Export data
	- Report generation
	- Graphing
	- GIS utility

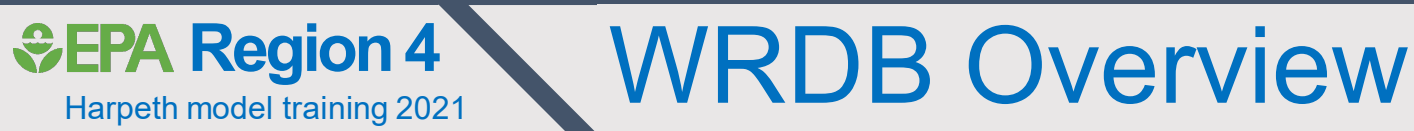

- Designed to process and manage ambient monitoring data for model development
- WASP v8 designed to store input data in WRDB
- Possess add-ins that facilitate calibration
	- e.g., WRDB-Graph
- LSPC input data are stored in MS Access database, not WRDB

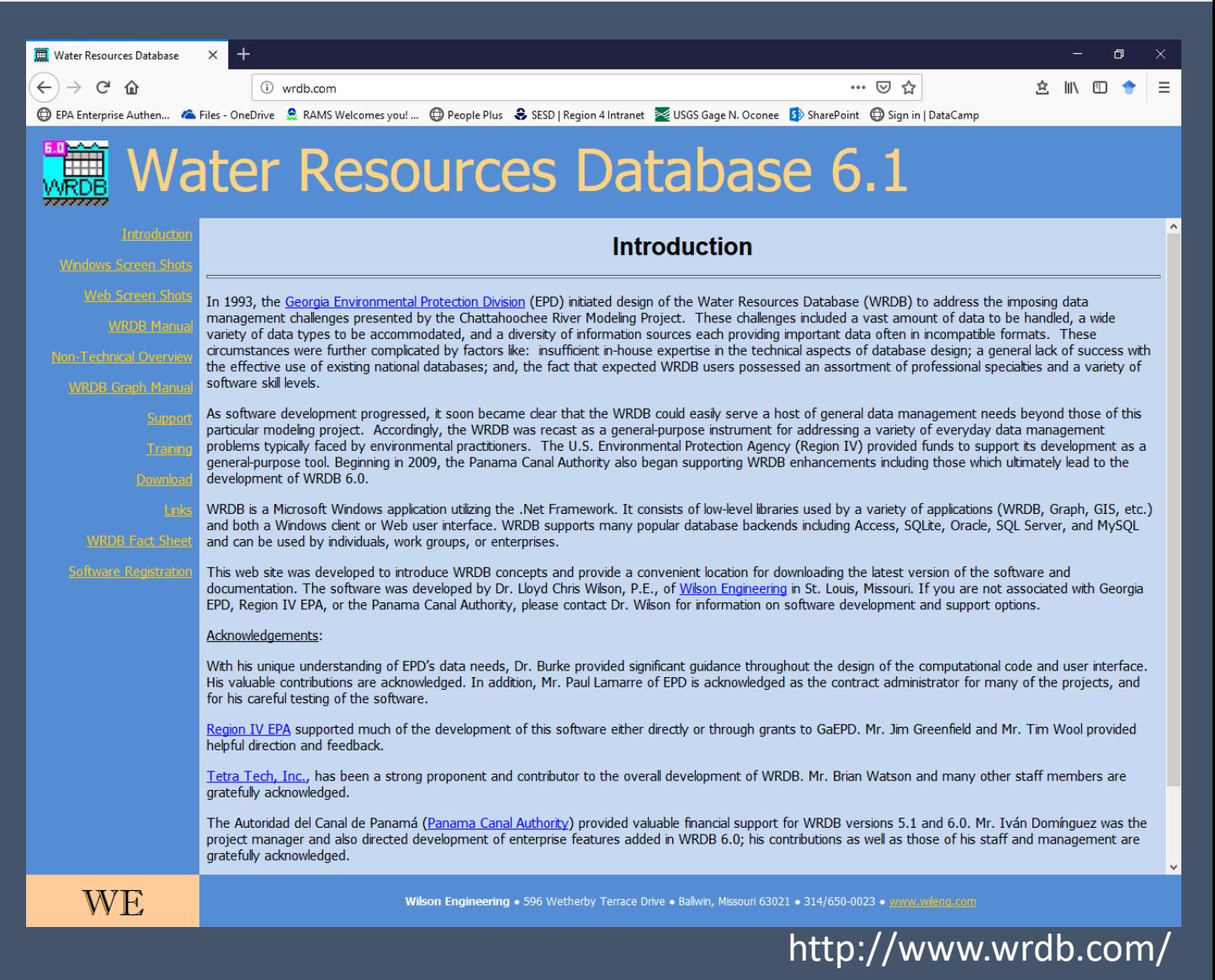

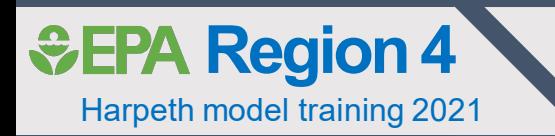

### *GEPA Region 4* How we use WRDB for watershed modeling

- Repository for WASP input data
	- LSPC input data are stored in MS Access database
	- LSPC output data are stored in WRDB
- Repository for WASP calibration data
- WASP input and calibration data can be stored in separate WRDB files
	- Minimizes file size
	- Faster data queries
- WASP input database has three separate working tables
	- WASP weather (only need a subset of stations used in LSPC)
	- LSPC model output (preprocessed with Excel macro)
	- Point source data (facilities, springs, w. withdrawals, etc)

WRDB 6.1 - FFrk\_WASP\_Input in WRDB Project Workspace

Output Window Help

### Elements of WRDB project

- Working Tables: A single project can have multiple working<br>tables
- Master Tables: We typically do not use them
- Support Tables:

Support Table Browser

Harpeth model training 2021

*&***EPA Region 4** 

- Station table: Includes metadata for sampling locations
- Parameter table (PCode): Includes parameter metadata (units & names)

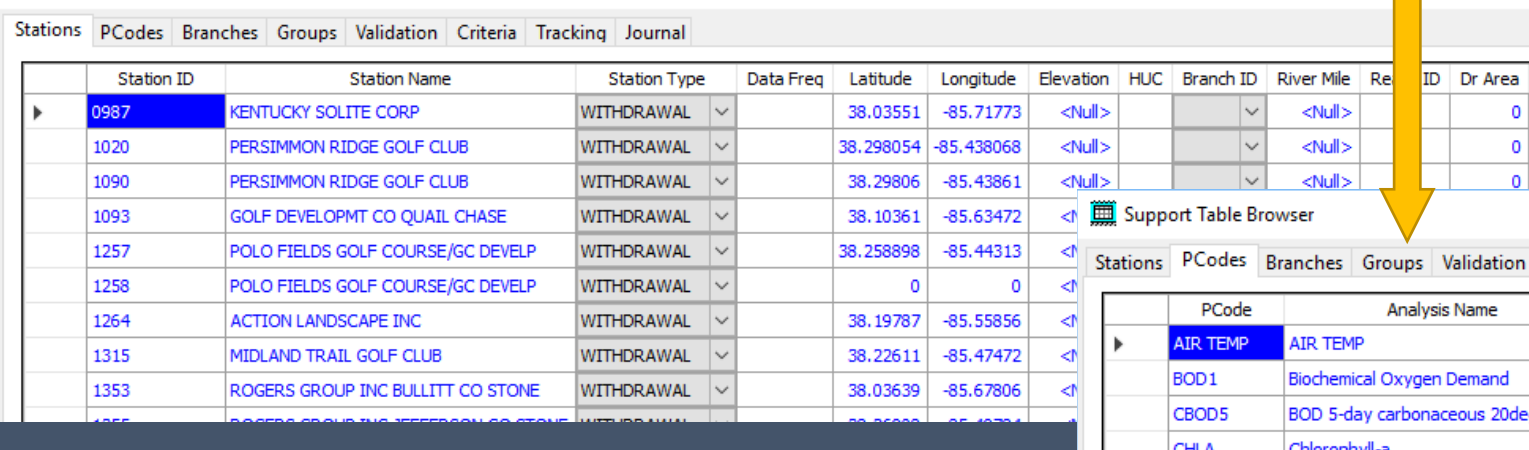

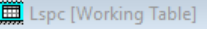

Select

Edit

File

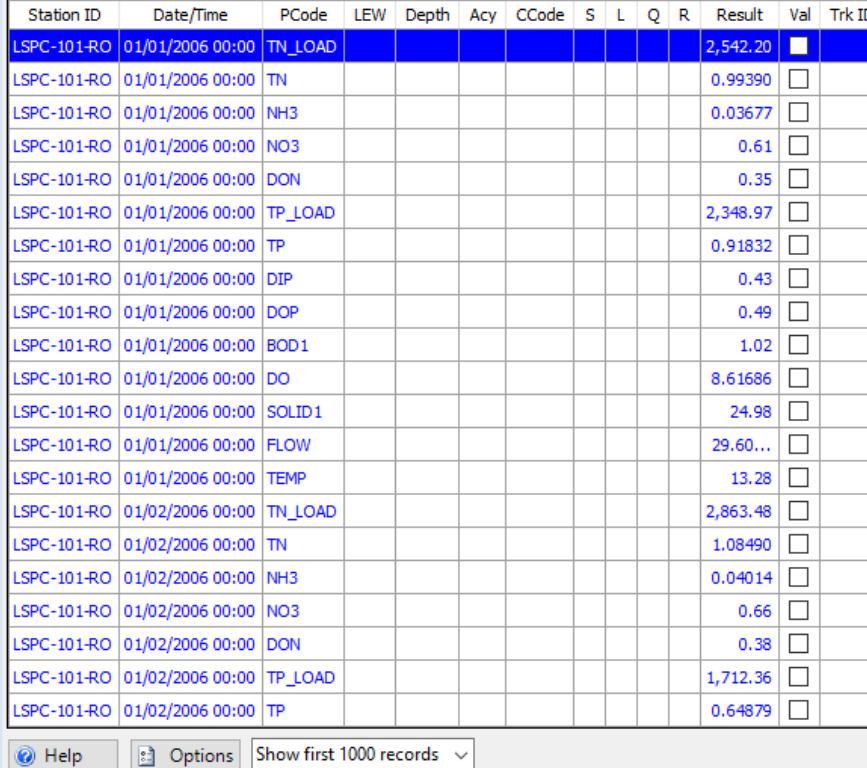

#### tion Criteria Tracking Journal

 $\Omega$ 

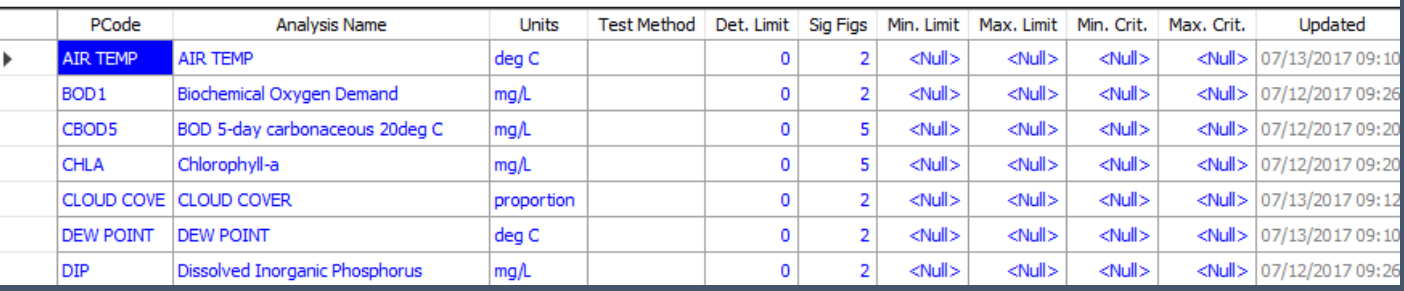

温 電 *台*<br>All Rng Ad

WQI

5

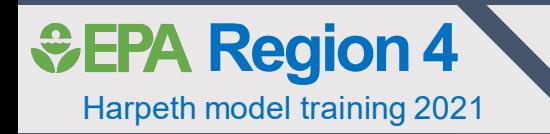

### Validation support tables

- Accessed in 'Validation' tab dropdown
- Remark Code table (RCode): Used to indicate flagged data points
	- $\overline{\cdot}$  e.g., J, U, etc
- CCodes: R4 modelers typically use to indicate back- calculated PCodes
	- e.g, ORGN = TKN  $-$  NH<sub>3</sub>
- RCode table has option to exclude flagged records from Calibration graphs and summary statistics
- Allows flagged data to be included in database, but not used in calibration

#### **iii** Support Table Browser

Stations PCodes Branches Groups Validation Criteria Tracking Journal

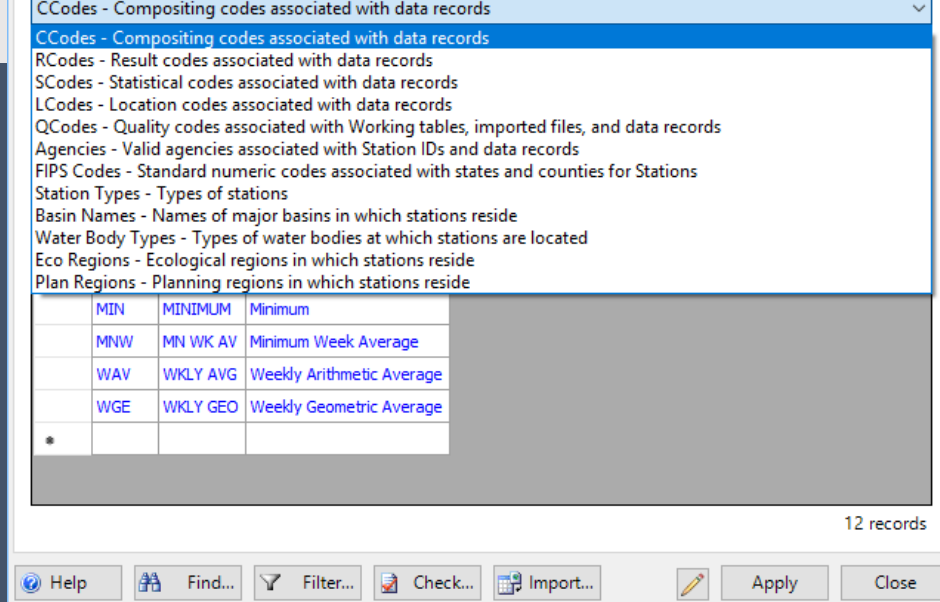

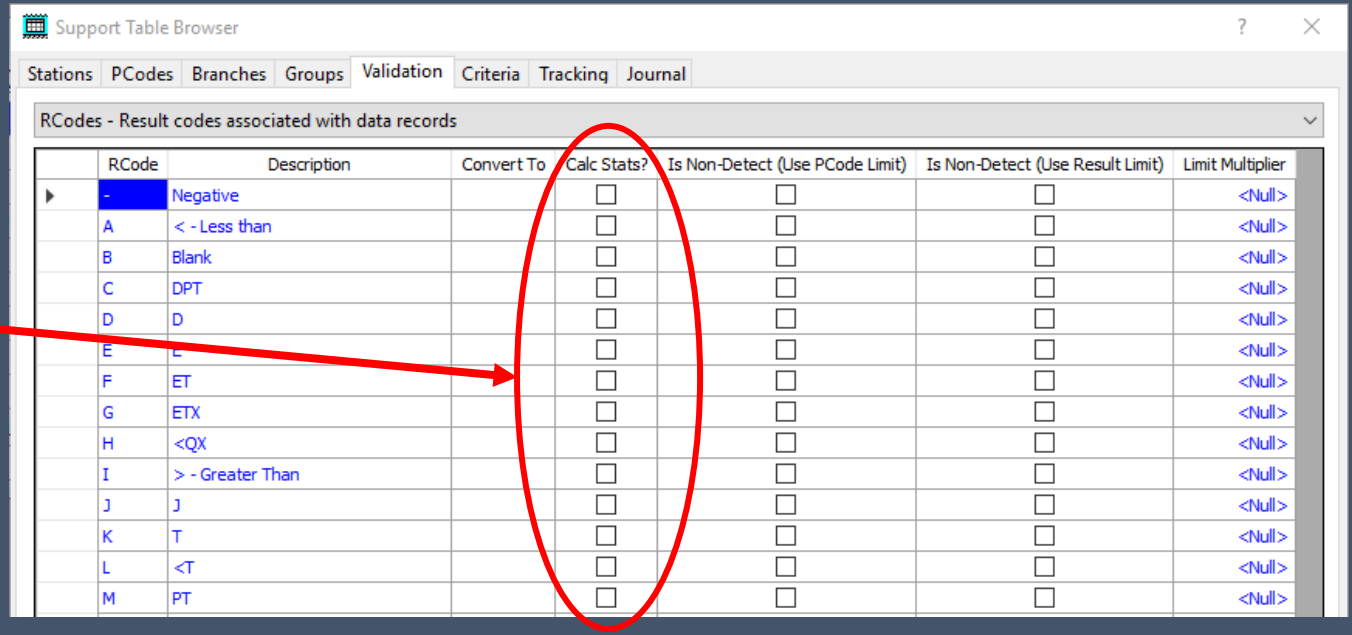

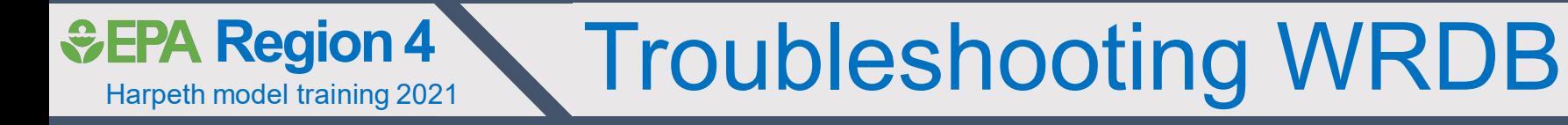

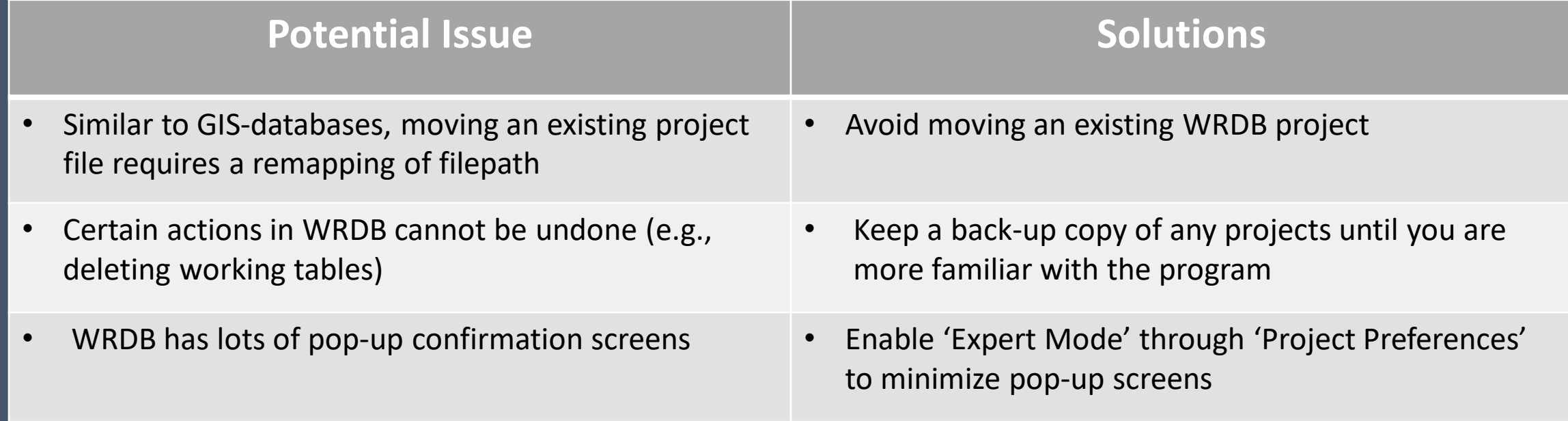

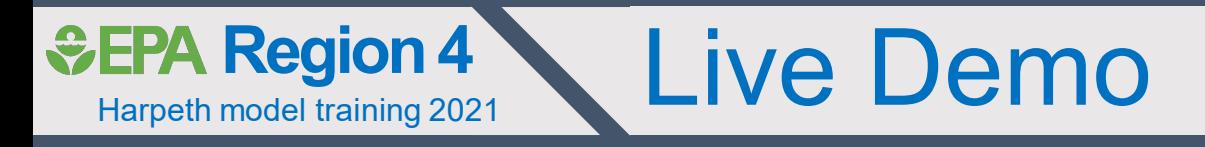

- Restoring the Harpeth River Modeling SQL Lite database (.sdb)
- Loading database as New Project
- Browse / Query / Plot
- Exporting data to other formats

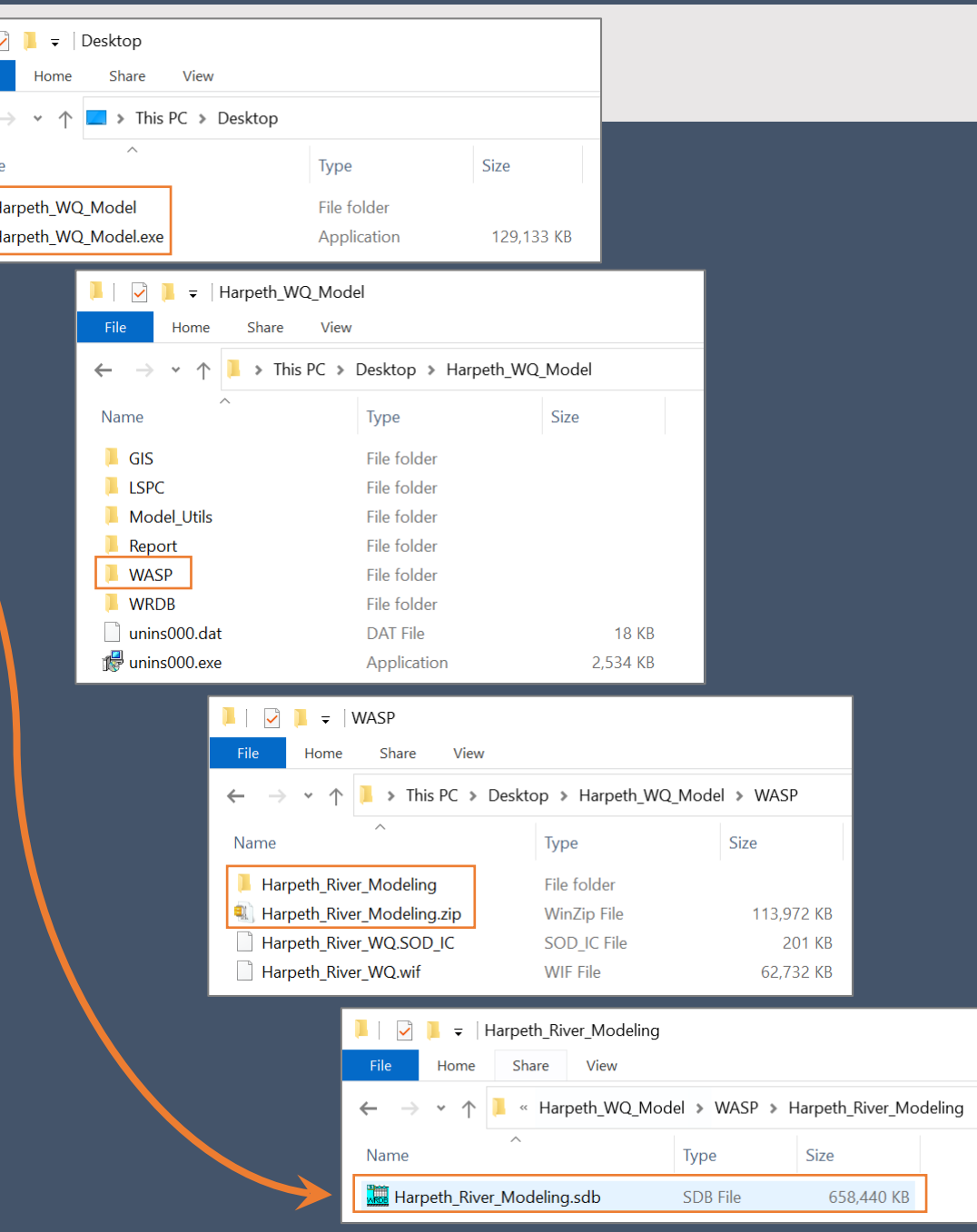

 $\mathcal{A}_\mathbf{a}$ 

Name ∐ H r<mark>e</mark> H

8

### Building new WRDB project from an existing .sdb

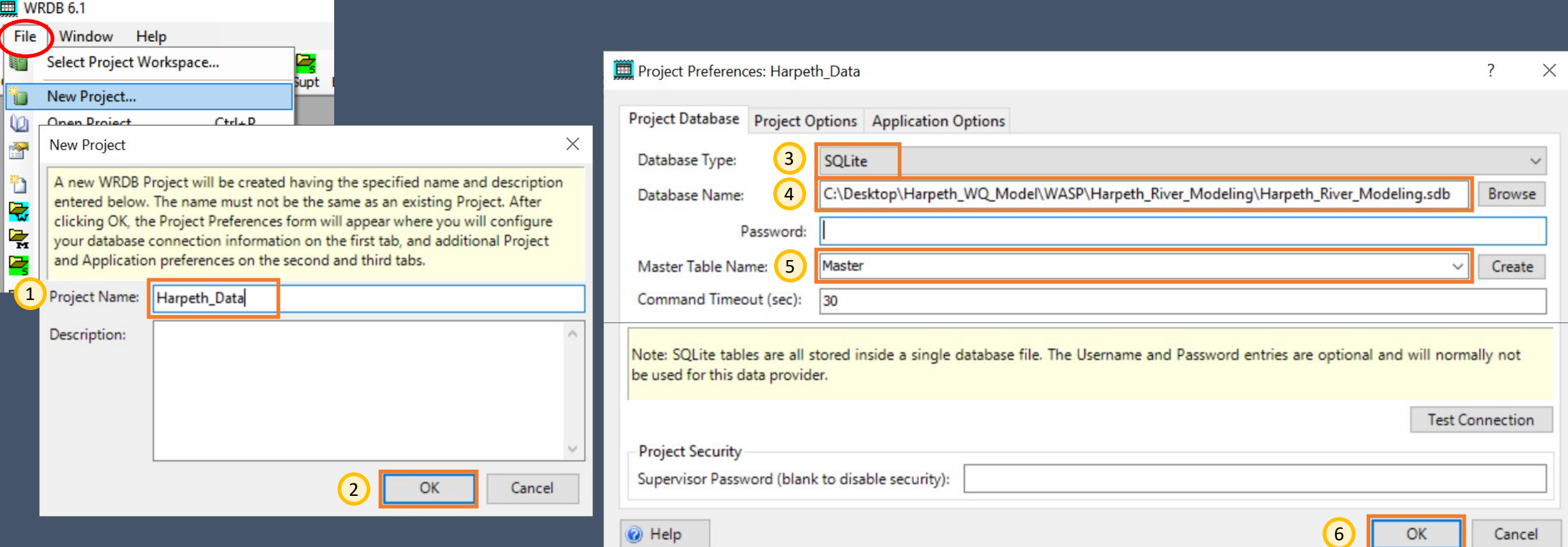

• DB type = SQLite database  $(.sd\overline{b})$ 

Harpeth model training 2021

*<u>GEPA Region 4*</u>

- DB name = filepath for existing "Harpeth River Modeling.sdb"
- Master Table is required by WRDB (select "Master"), but note, this is not used

## Accessing support tables

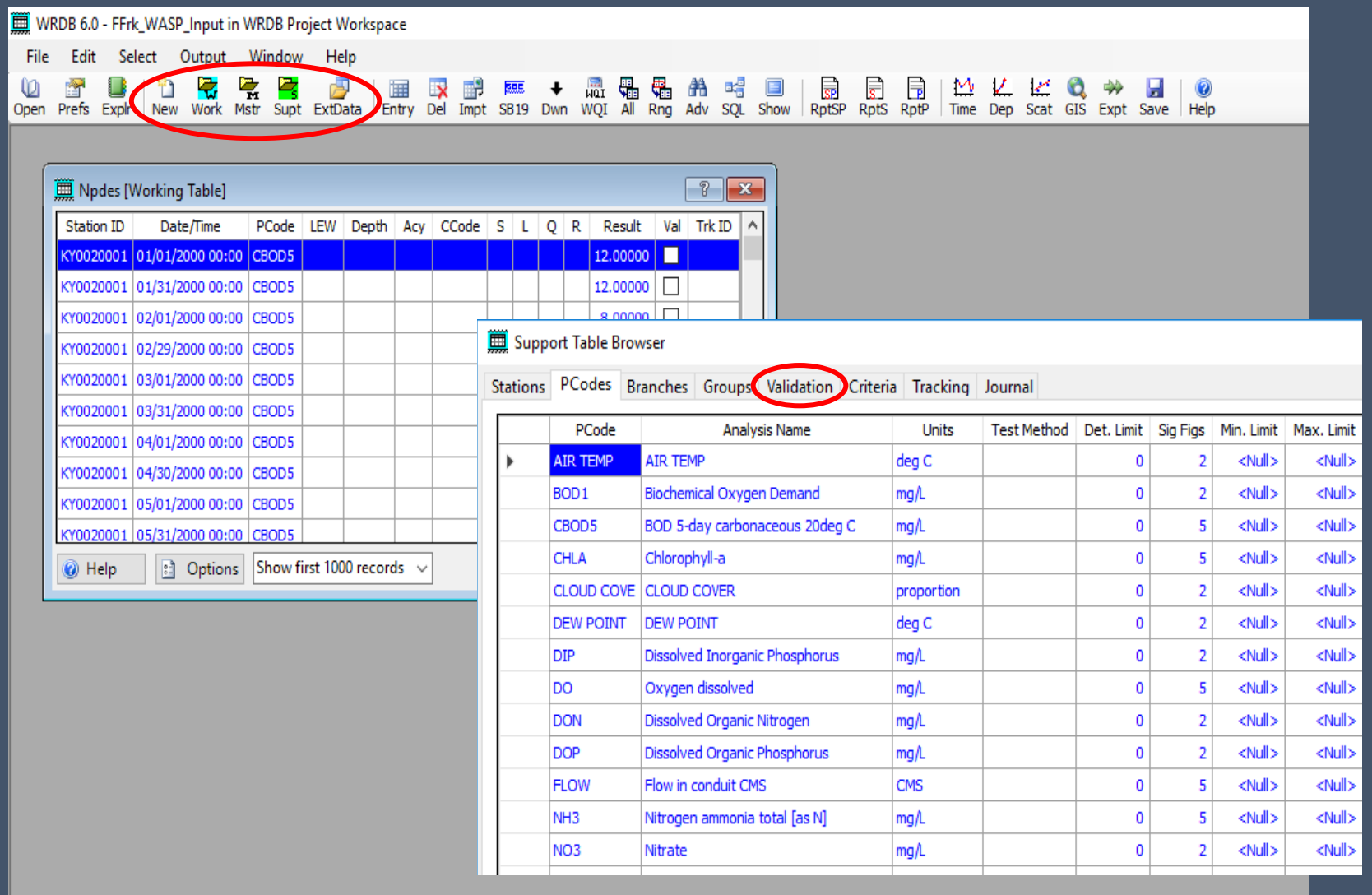

Harpeth model training 2021

**& EPA Region 4** 

⅏ Open • Working and support tables can be accessed via the ribbon

• CCode and RCode tables accessed via the 'Validation' tab in pop-up

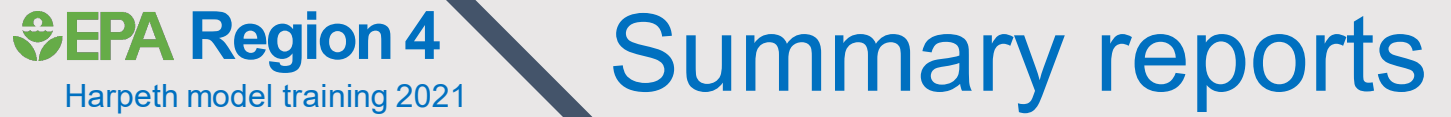

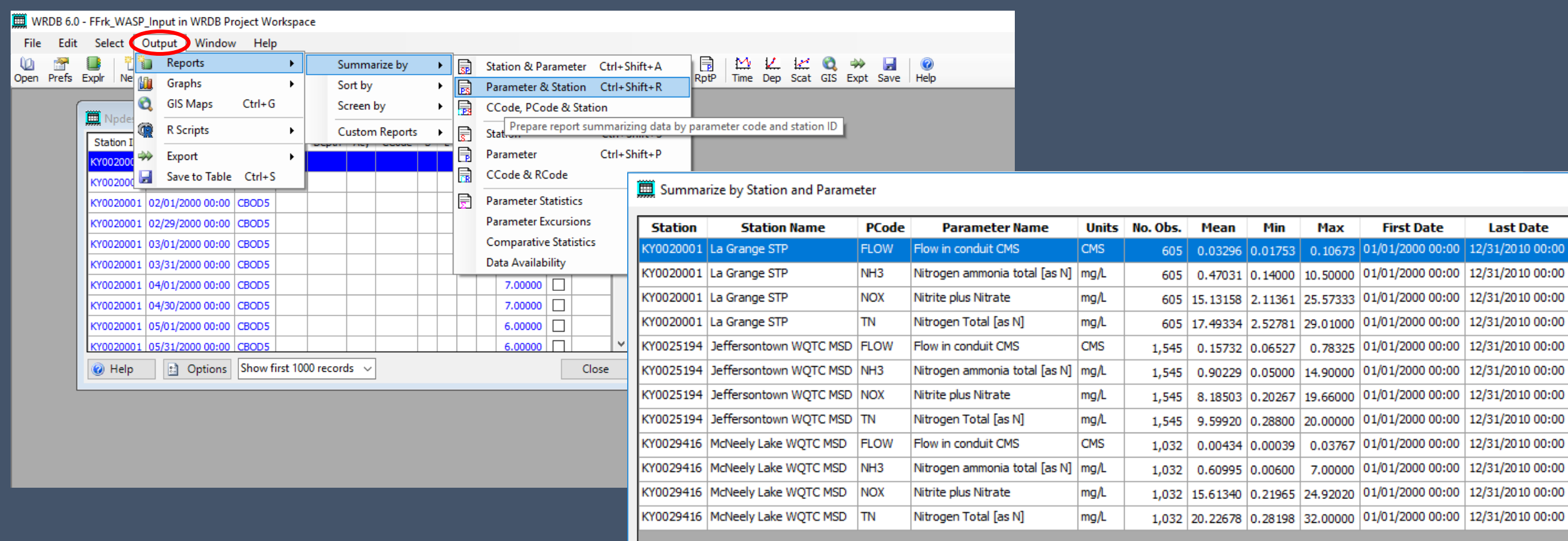

- Summary reports can be generated based on working table or queried data
- Provides basic summary statistics

Harpeth model training 2021

#### Harpeth model training 2021 *<del>***Region 4**</del> Data availability reports

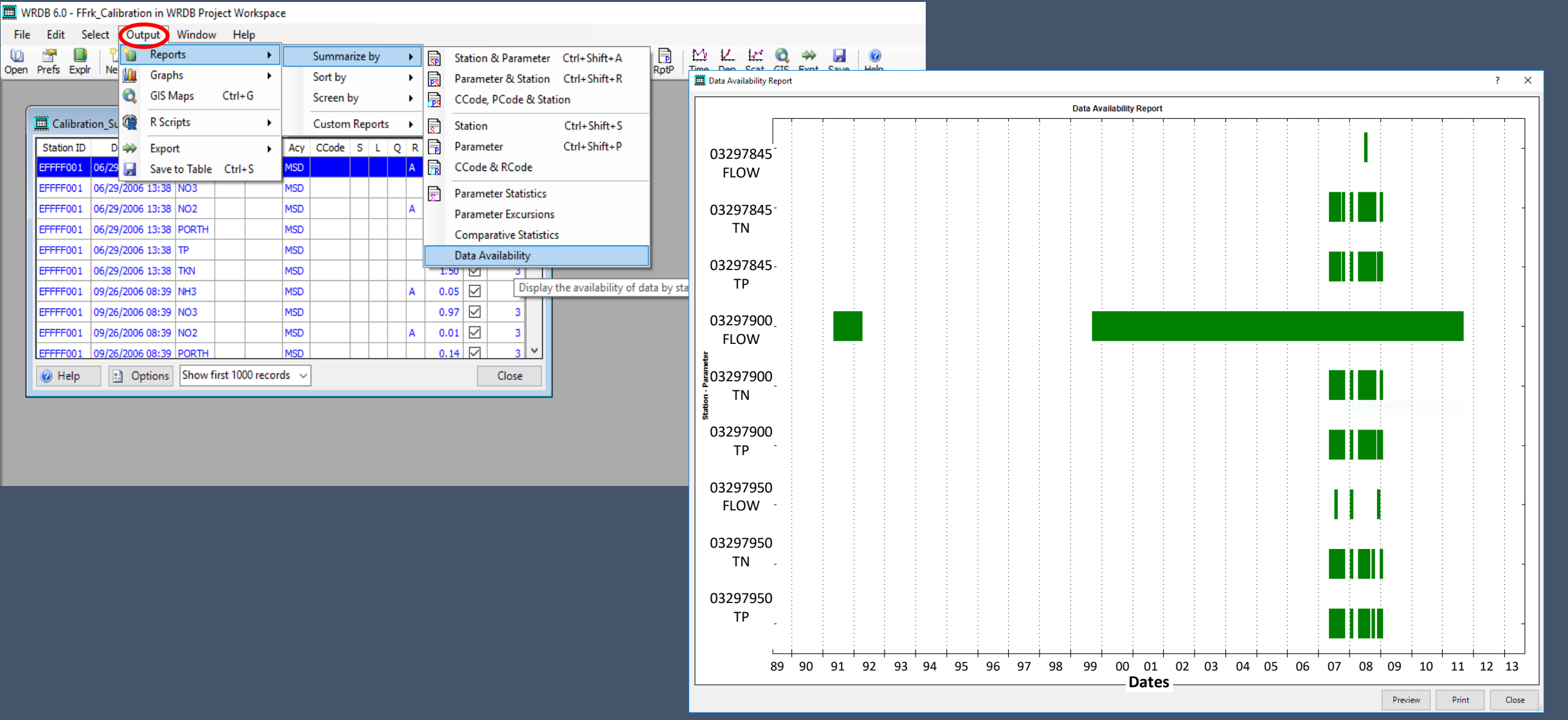

• Can also generate data availability (inventory) reports to quickly identify data gaps

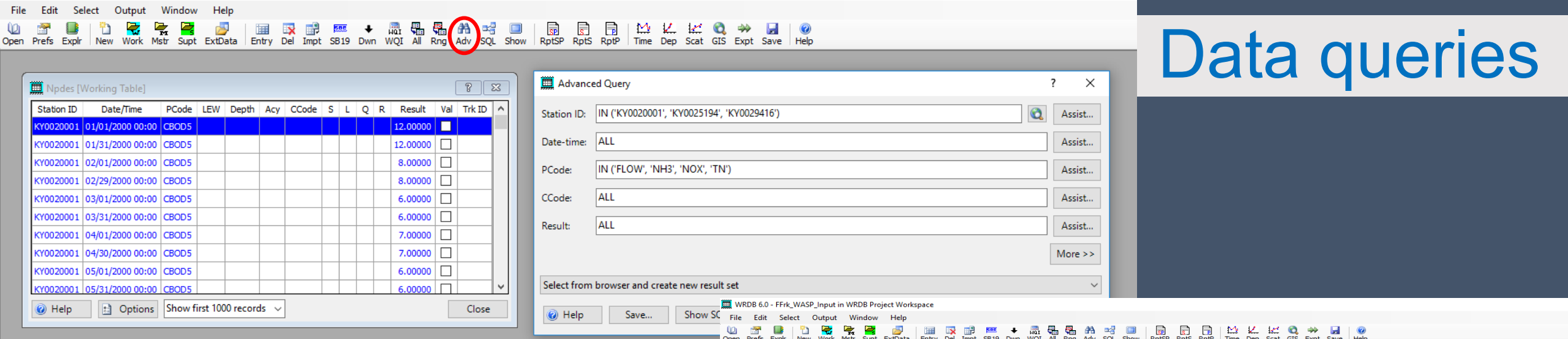

- Data queries can be initiated on the ribbon
- Copy records to Excel by clicking 'Options' → 'Copy<br>Selected Records'

WRDB 6.0 - FFrk\_WASP\_Input in WRDB Project Workspace

• Don't use 'Ctrl-C' in window; can truncate significant digits

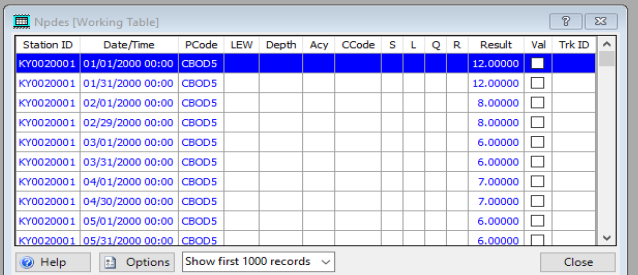

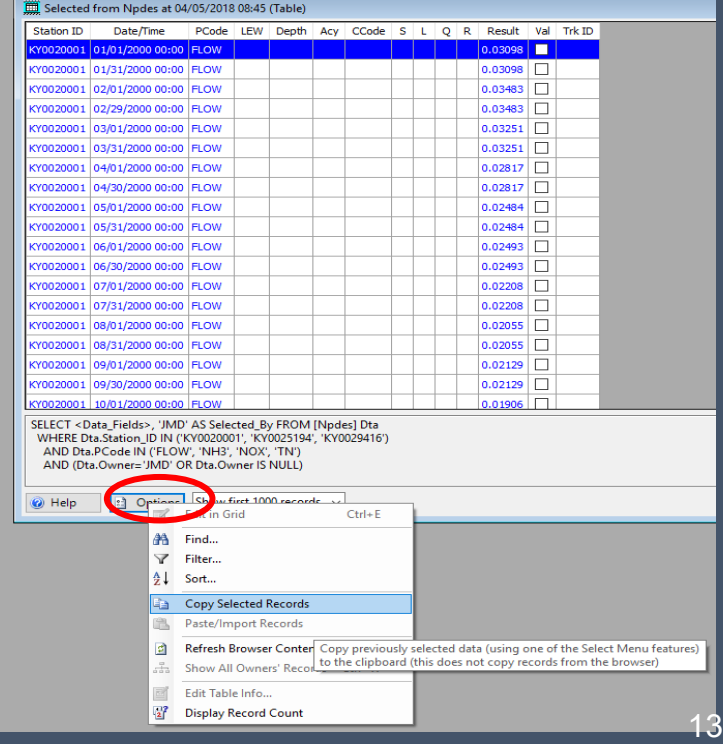

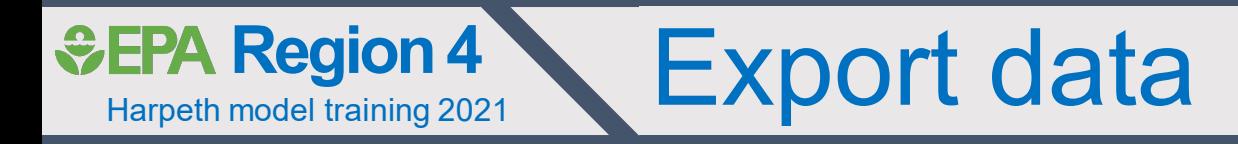

- Can export working tables or data subsets
	- Output → Export
- Export as single file, or multiple files by PCode
- Multiple file formats available

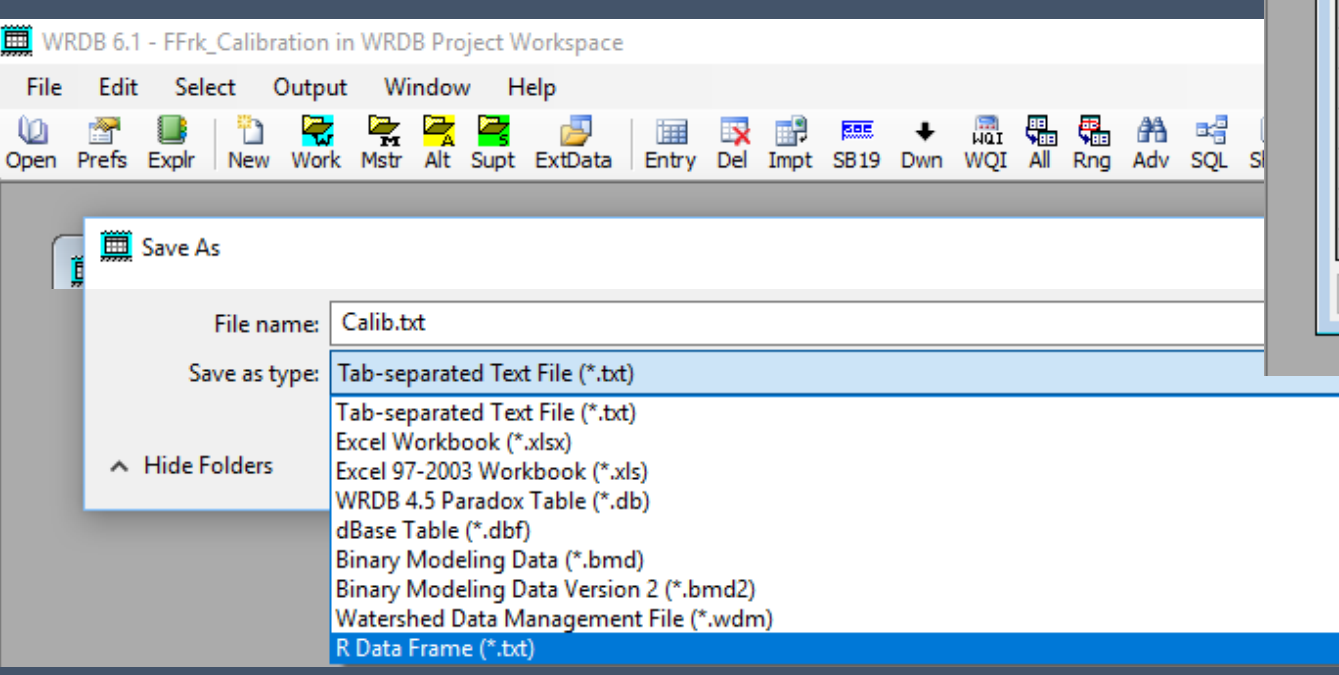

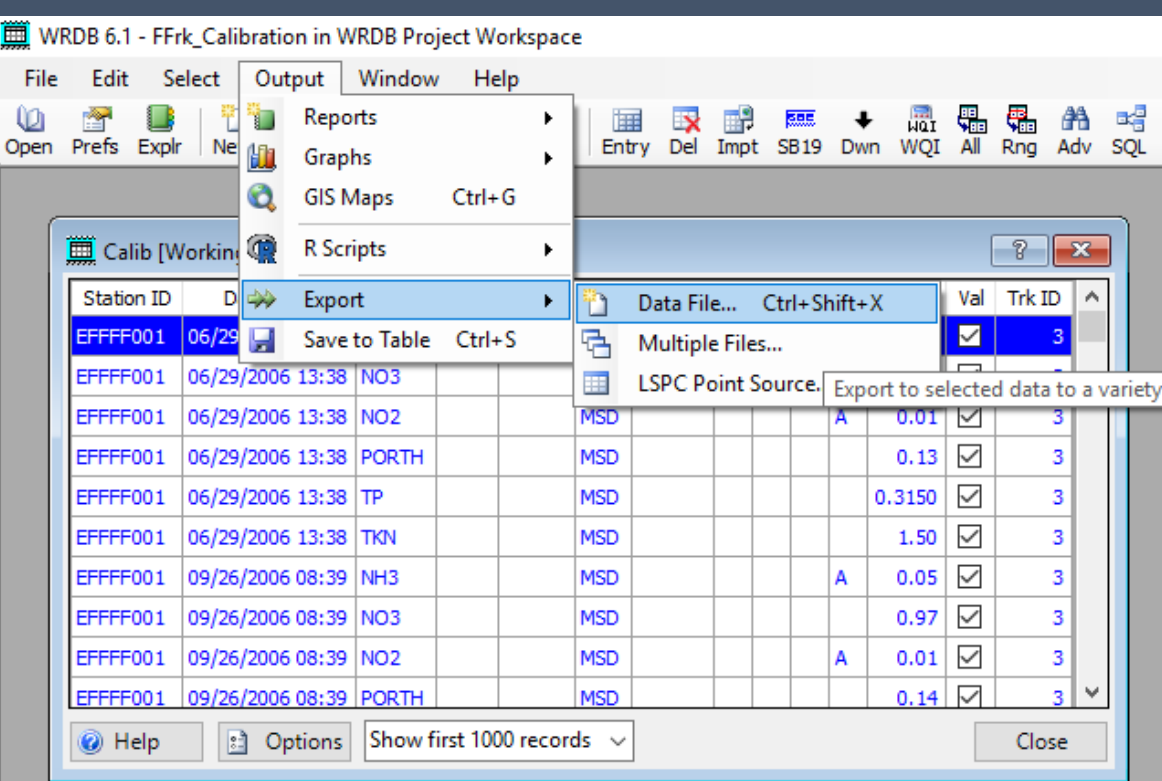

Ë

# **&EPA Region 4 Accessing graph functions**

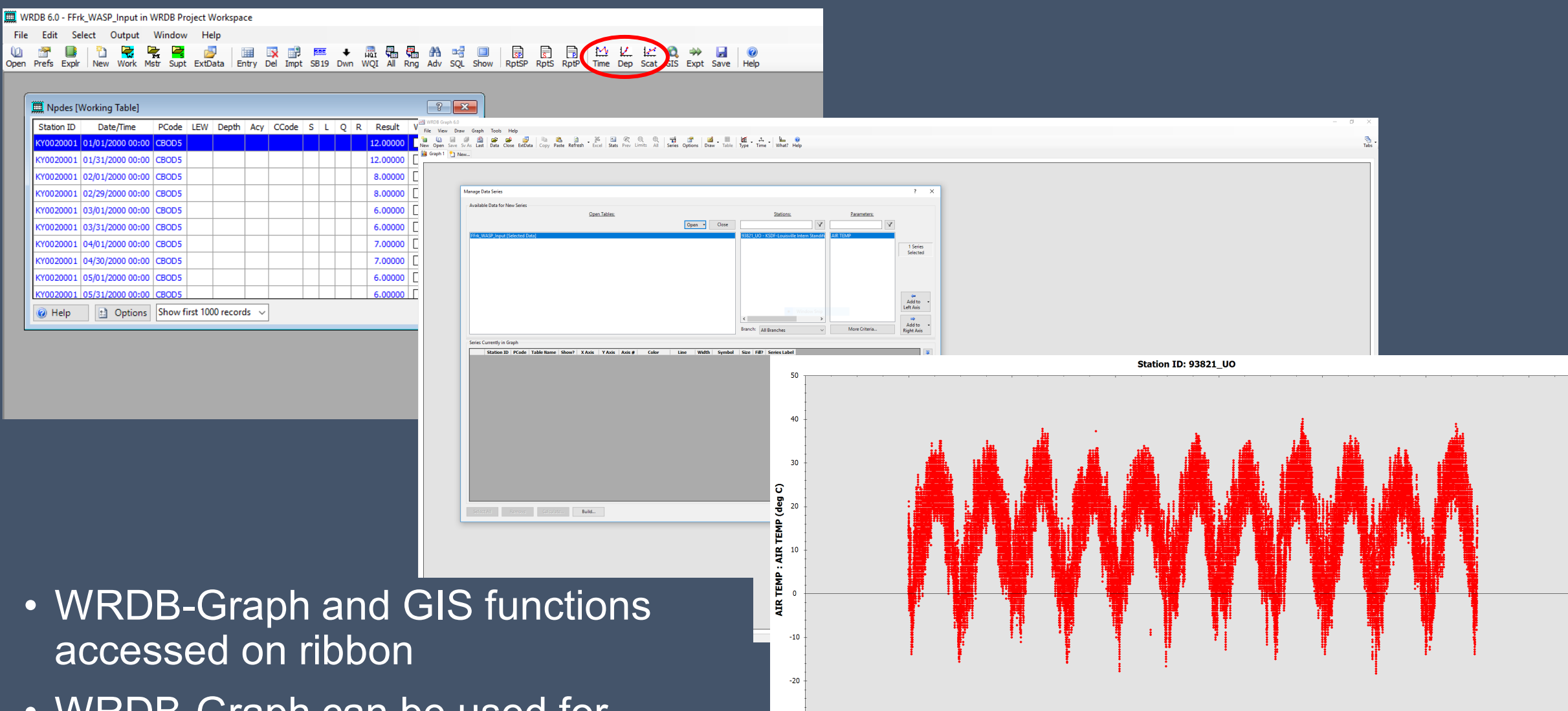

 $-30$ 

01/01/1998

01/01/2000

01/01/2002

01/01/2004

01/01/2008

01/01/2006 **Date**  $\bullet$  AIR TEMP at 93821\_UO 01/01/2010

• WRDB-Graph can be used for calibration

Harpeth model training 2021

01/01/2012

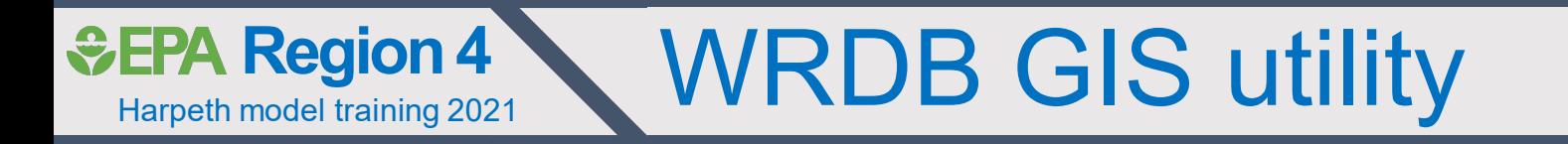

• Based upon open source GIS Tool

- MapWindow/DotSpatial
- Same tools in EPA's BASINS
- Can use files from:
	- ArcMap
	- BASINS
	- Other standard GIS files

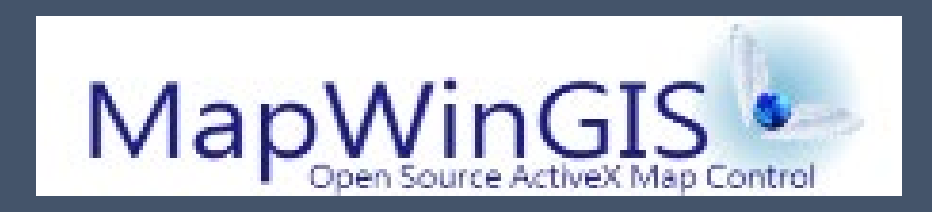

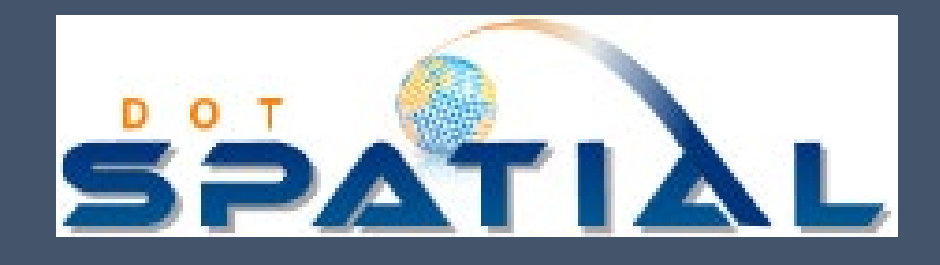

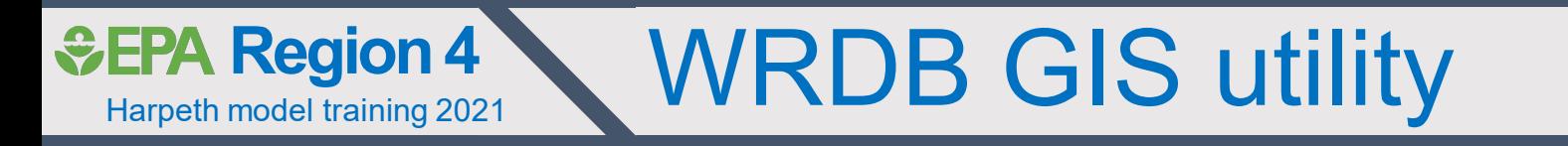

- Integrates WRDB data w/ spatial data
	- Assess ambient data by location
		- Thematic mapping
			- Number of observations
			- Mean / median / geomean / percentiles
	- Aggregate data across time
		- Day / month
		- Growing season
		- Annual

• Create animations to show parameter changes through space and time